**Ukupan broj bodova:**

#### **3. ožujka 2021. od 15:00 do 16:00**

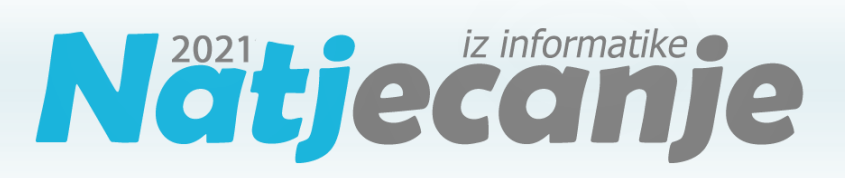

## Županijsko natjecanje / Digitalne

kompetencije

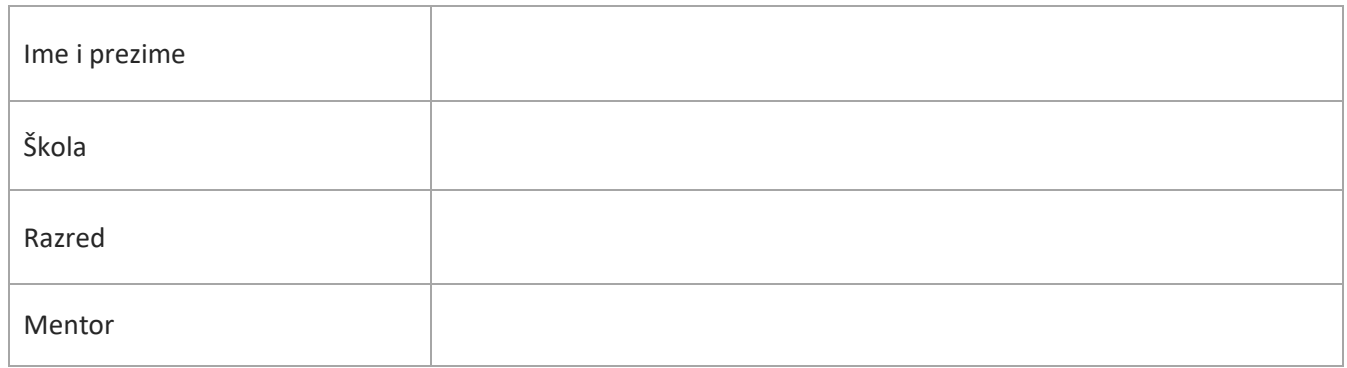

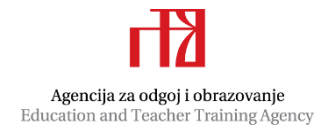

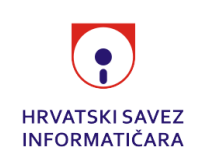

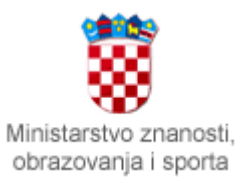

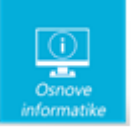

# Sadržaj

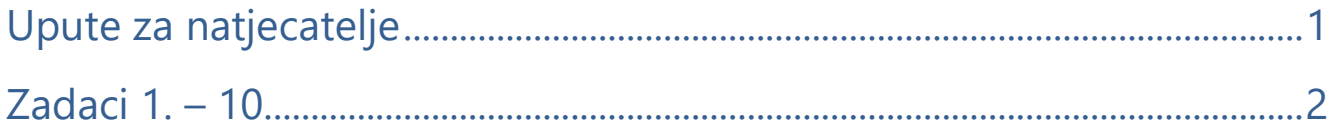

## <span id="page-1-0"></span>Upute za natjecatelje

Dragi natjecatelji,

test koji je pred vama sastoji se od **10 pitanja** različite vrste i težine. Vrijeme rješavanja ograničeno je na **60 minuta**, a najveći mogući broj bodova je **20**.

**Testu možete pristupiti samo jednom**, pa pripazite da ga ne predate prije nego što ste upisali sve odgovore.

Za vrijeme rješavanja testa nije dozvoljeno koristiti mobitel, kalkulator, niti programe instalirane na računalu. Na računalu je dozvoljeno pokrenuti jedan web preglednik u kojemu je otvorena samo kartica s testom. Prilikom rješavanja testa, nije dozvoljeno koristiti uvećanje ili smanjenje prikaza u pregledniku te osvježavati stranicu. U slučaju nepoštivanja pravila, možete biti diskvalificirani s natjecanja.

**Dežurni učitelj dat će vam lozinku za pristup testu** i prazan papir koji možete koristiti za pomoć pri rješavanju zadataka**.**

Kada završite, **pozovite dežurnog učitelja da prepiše broj bodova s računalnog testa**.

Nakon predaje testa moći ćete vidjeti samo broj bodova, dok će točni odgovori biti dostupni tek nakon zatvaranja testa.

Sretno svima :)

Tim za kategoriju Digitalne kompetencije

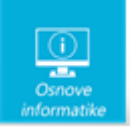

# <span id="page-2-0"></span>Zadaci

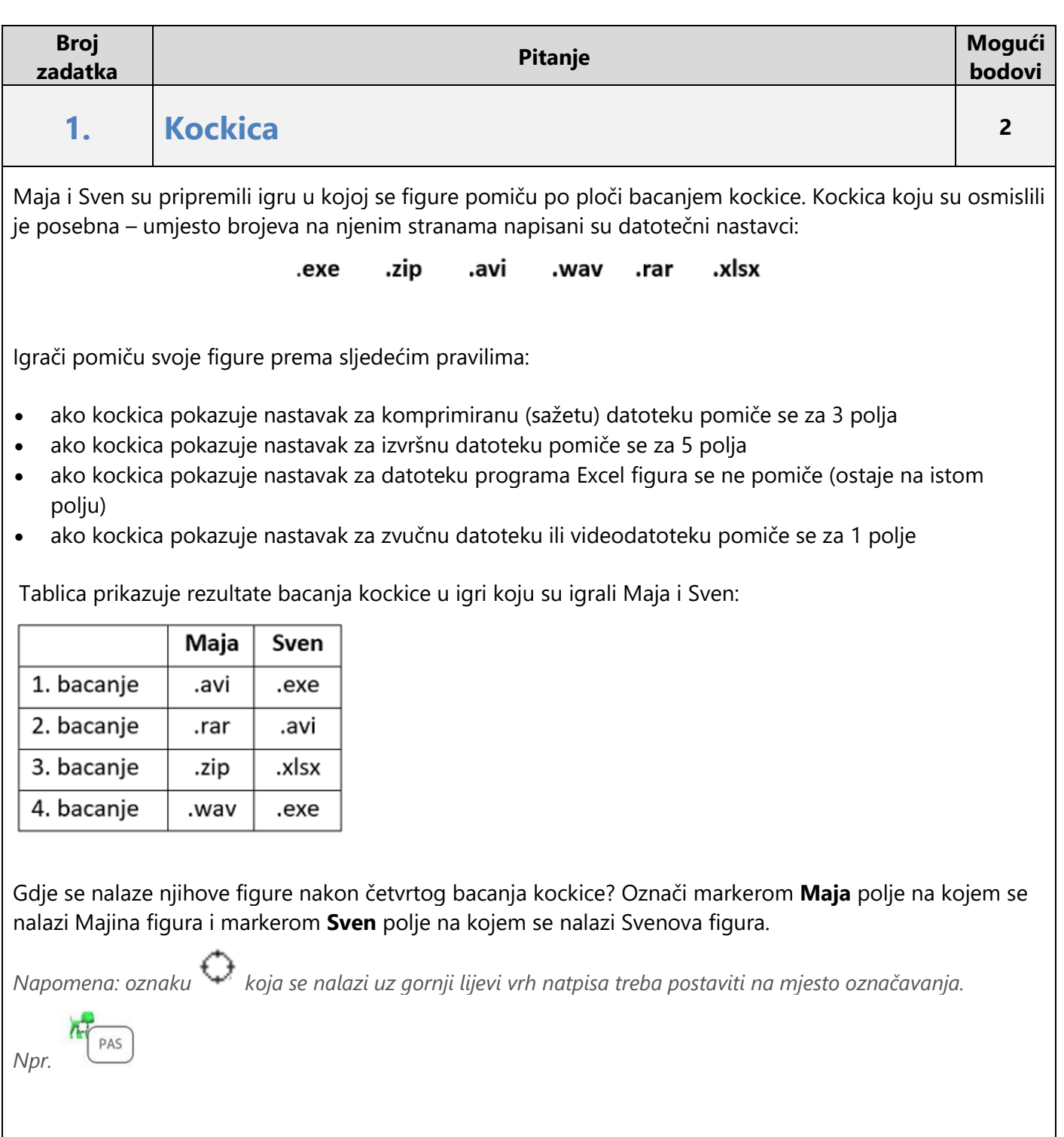

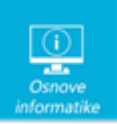

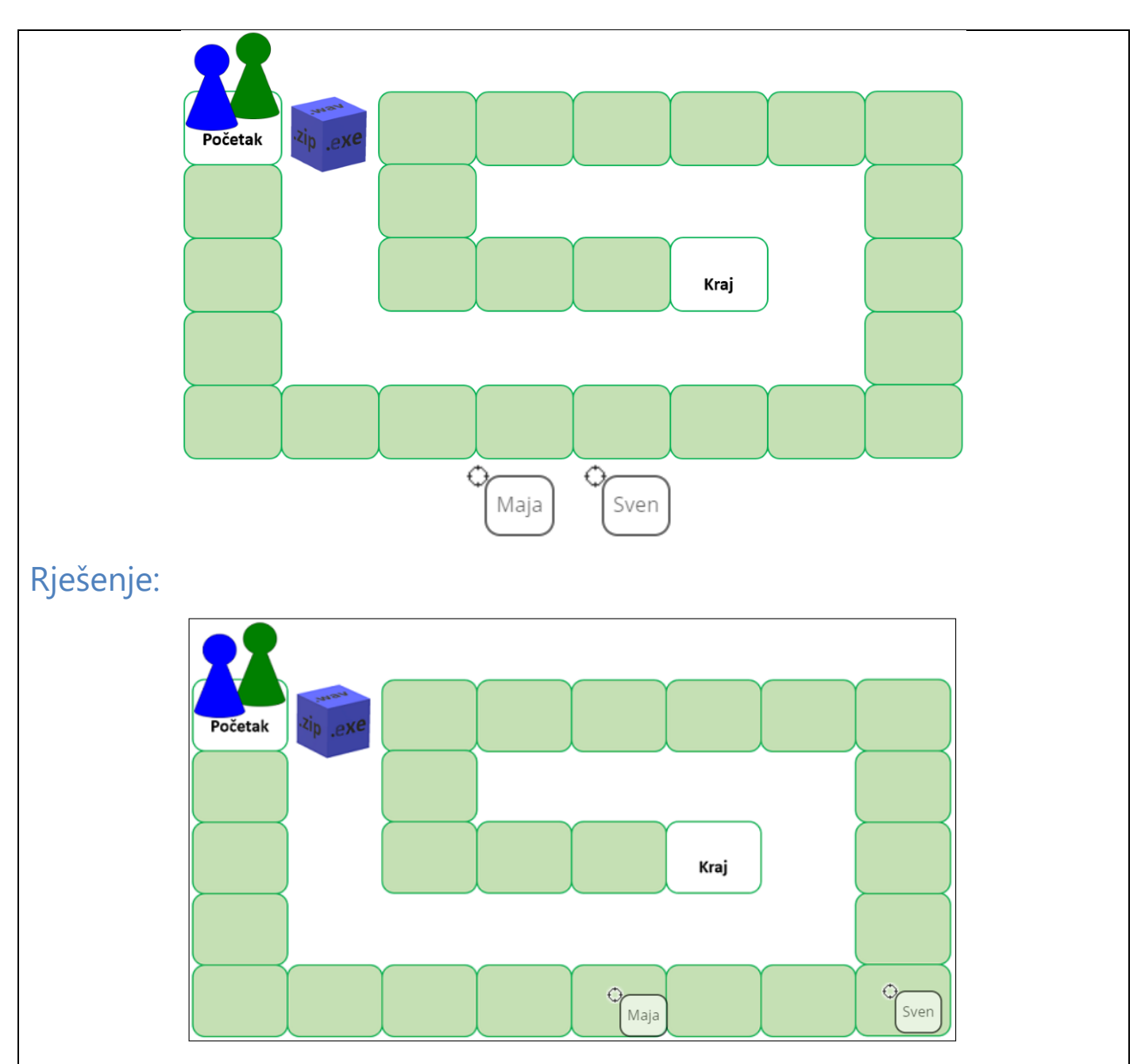

#### Objašnjenje:

Datotečni nastavci za komprimiranu (sažetu) datoteku su .zip i .rar. Datotečni nastavak za izvršnu datoteku je .exe. Datoteka programa Excel ima nastavak .xlsx. Zvučna datoteka ima nastavak .wav, a videodatoteka .avi.

Maja je u prvom bacanju na kockici dobila datotečni nastavak za videodatoteku, zatim je dobila dva puta nastavak za komprimiranu datoteku i na kraju nastavak za zvučnu datoteku te se njezina figura nalazi na 8. polju (1+3+3+1). Svenova figura se nalazi na 11. polju jer je u prvom bacanju dobio nastavak za izvršnu datoteku, zatim za videodatoteku, u trećem bacanju je dobio nastavak za datoteku programa Excel i na kraju je dobio ponovo nastavak za izvršnu datoteku (5+1+5).

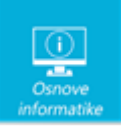

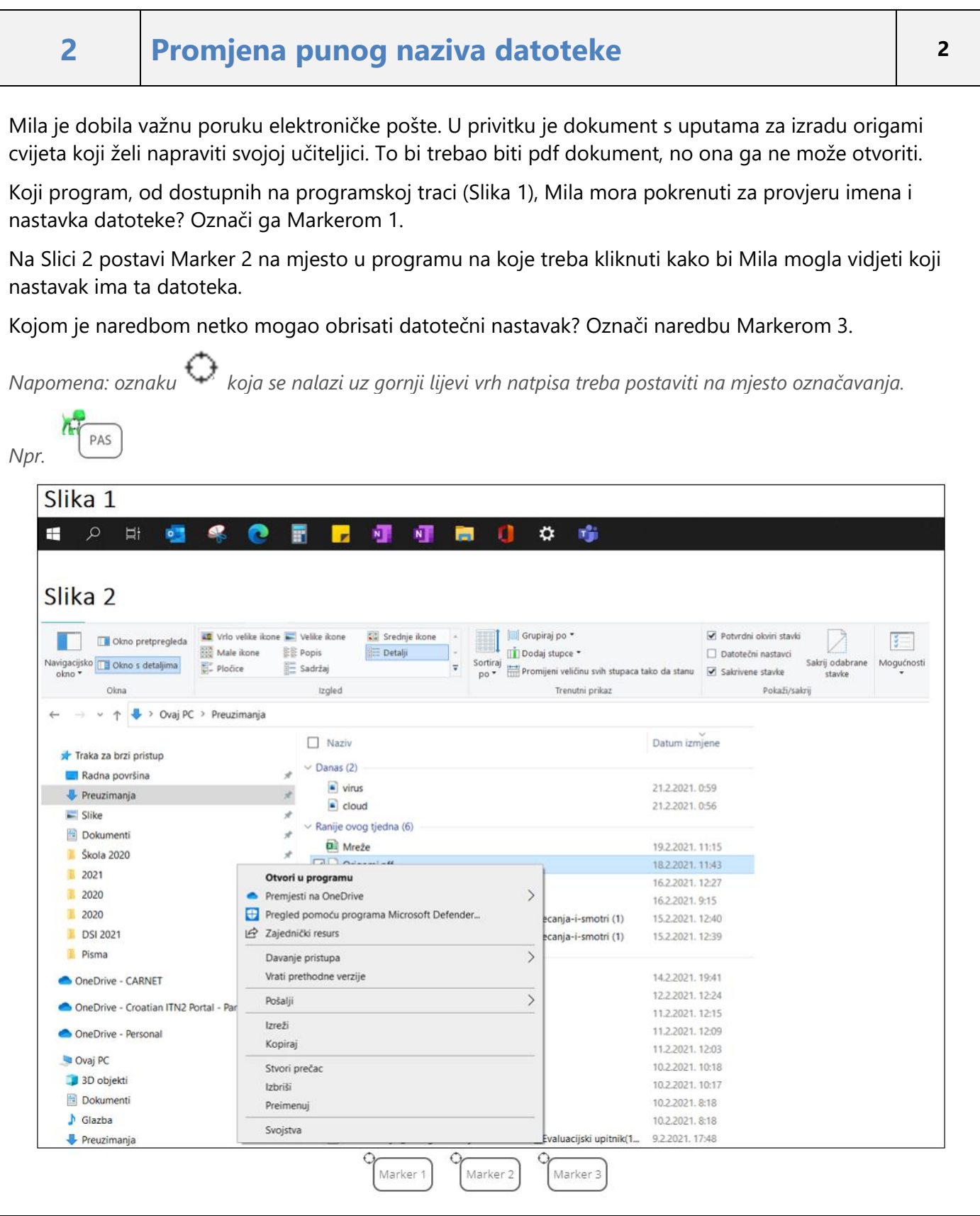

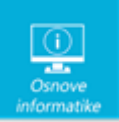

#### Rješenje: Slika 1  $\blacksquare$ 日 Q  $\ddot{\mathbf{c}}$ v. NT. Slika<sub>2</sub> Grupiraj po<br>**La Strata de Statura de Strata de Strata de Strata de Strata de Strata de Strata de Strata de Strata de Strata**<br>La Dodaj stupce **AZ** Vrlo velike ikone **AZ** Velike ikone Sig Srednie ikone Potvrdni okviri stavki Okno pretpregleda 图 Male ikone **EE** Popis **Detalji** Dodaj stupce \*  $Q_{P}$ Sortiraj konstantis la promijeni veličinu svih stupaca tako da sta Navigacijsko **Da** Okno s detaljima Sakrij odabrane  $P$ ločice Mogućnosti  $\overline{\mathbb{S}}$  Sadržai  $\overline{a}$ Marker-2 stavke Trenutni prikaz Okna Izaled → v ↑ V > Ovaj PC > Preuzimanja  $\leftarrow$  $\Box$  Naziv Datum izmjene Traka za hrzi pristup  $\vee$  Danas (2) Radna površina  $\Box$  vinis 21.2.2021.0:59  $\downarrow$  Preuzimanja  $\Box$  cloud 21.2.2021.0:56  $\Box$  Slike  $\vee$  Ranije ovog tjedna (6) Dokumenti  $\overline{a}$  Mreže 1922021 11:15 **N** Škola 2020  $\begin{array}{c}\n\hline\n\end{array}$ 18.2.2021.11:43  $2021$ Otvori u programu 16.2.2021. 12:27  $2020$ Premjesti na OneDrive  $\overline{\phantom{0}}$ 1622021 0:15  $12020$ Pregled pomoću programa Microsoft Defender... canja-i-smotri (1) 15.2.2021.12:40 **DSI 2021** Zajednički resurs 15.2.2021. 12:39 canja-i-smotri (1) **Disma**  $\overline{)}$ Davanje pristupa Vrati prethodne verzije 14.2.2021. 19:41 CheDrive - CARNET 12.2.2021.12:24  $\rightarrow$ Pošalij OneDrive - Croatian ITN2 Portal - Par 11.2.2021. 12:15 Izreži 11.2.2021. 12:09 OneDrive - Personal Kopirai 11,2,2021, 12:03 Ovai PC 1022021-10:18 Stvori prečao 3D objekti 10.2.2021. 10:17 Izbriši Dokumenti 10.2.2021. 8:18 Prein  $\bigwedge$  Glazba Marker 3 10.2.2021. 8:18 Synisty valuacijski upitnik(1... 9.2.2021. 17:48 Preuzimania

#### Objašnjenje:

Eksplorer za datoteke je program za upravljanje mapama i datotekama. U njemu je moguće provjeriti i koji datotečni nastavak imaju datoteke te promijeniti datotečni nastavak. Pritom treba biti vrlo oprezan jer promjena datotečnog nastavka ne znači da će se datoteka moći otvoriti željenim programom. Za promjenu datotečnog nastavka potrebno je u Eksploreru za datoteke uključiti prikaz datotečnog nastavka, a zatim se naredbom Preimenuj može promijeniti ime datoteke i njen nastavak.

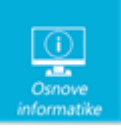

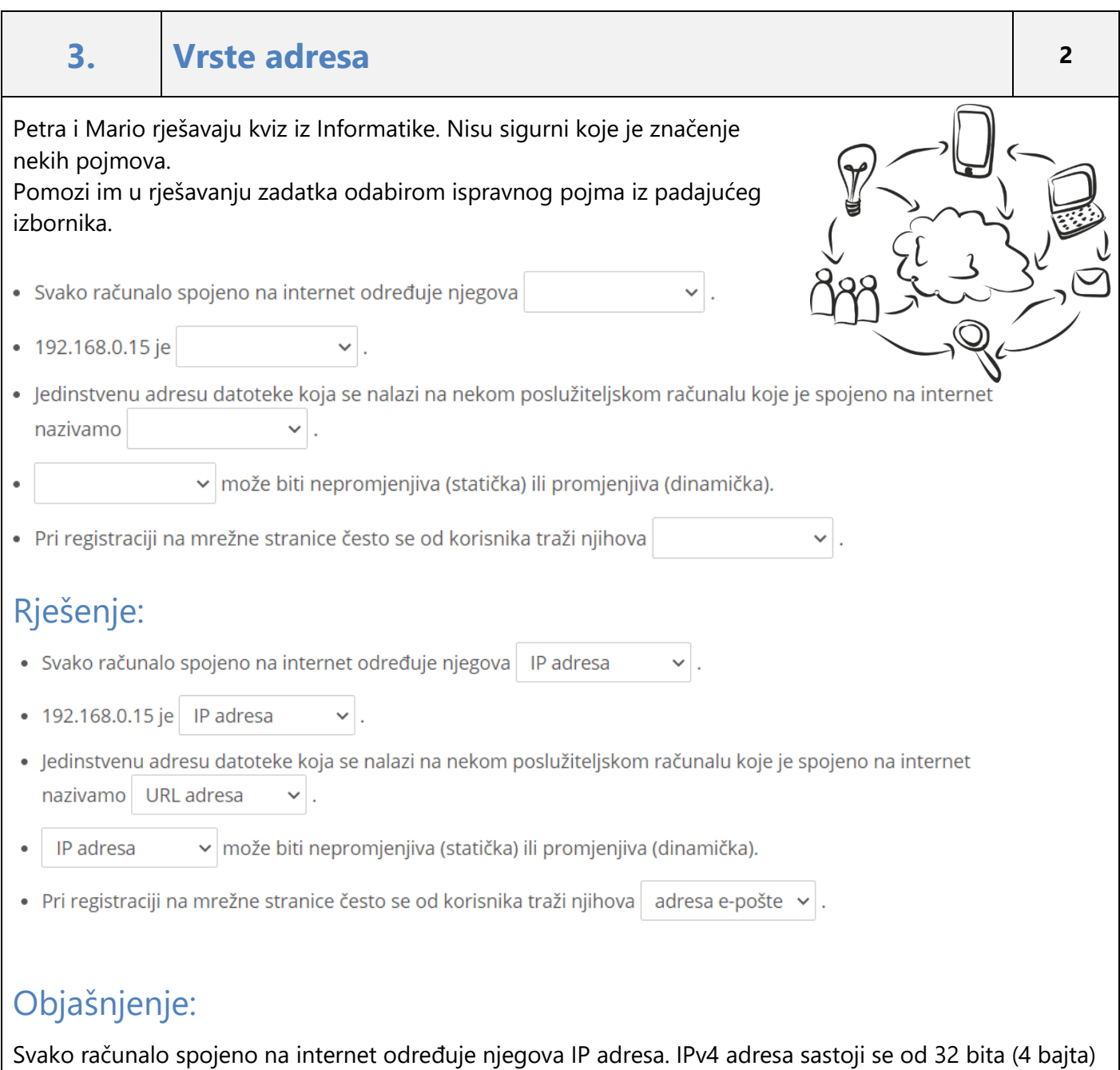

koji se pri zapisu odvajaju točkama, a radi lakšeg pamćenja prikazuje se u dekadskom obliku (npr. 192.168.0.15). IP adrese mogu biti nepromjenjive (statičke) ili promjenjive (dinamičke). Statičke IP adrese imaju računala koja su stalno spojena na internet, a dinamičke dodjeljuju pružatelji internetskih usluga pri svakom spajanju računala na internet.

URL adresa je jedinstvena adresa datoteke koja se nalazi na nekom poslužiteljskom računalu koje je spojeno na internet.

Adresa e-pošte je često jedan od podataka koji je potrebno upisati pri registraciji na mrežne stranice ili aplikacije.

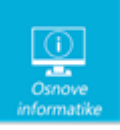

#### **4. Integram <sup>3</sup>**

Učenici 6. b razreda, tijekom nastave na daljinu, izrađivali su prezentacije o osobama koje su obilježile informatički svijet. Prezentaciju su trebali spremiti u pptx obliku te podijelili putem Teamsa. Većina učenika je zadatak izvršila prema uputama učiteljice, no četvero učenika je zanemarilo neke od navedenih uputa.

Pomozi učiteljici pri otkrivanju tko je spremio datoteku u krivom obliku, tko je uzeo "slobodnu temu" i na kojim uređajima su odradili

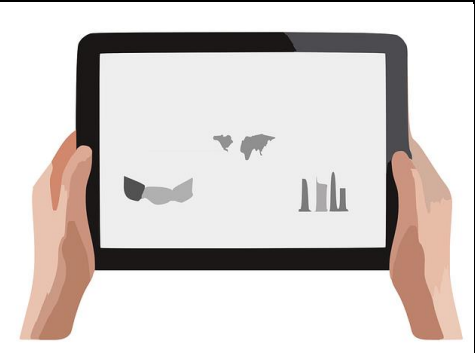

svoj zadatak. Sljedeće tvrdnje pomoći će ti u pronalaženju odgovora na ta pitanja:

- Tamara obožava svoj MacBook pa je i logičan njen izbor prezentacije o Steveu Jobsu koju je spremila s nastavkom .key
- Prezentacija izrađena na školskom tabletu spremljena je kao .pptx.
- Lena je kao i obično napravila sve prema uputama na školskom tabletu, ali kako obožava matematiku odabrala je temu o brojevnim sustavima.
- Iako će netko pomisliti da je na mobitelu napravljena prezentacija o glumici, čitanjem prezentacije naučit će da je ona vrlo poznata izumiteljica bežične tehnologije.
- Na mobitelu ne radi dječak koji obožava programirati i koristi se samo programima otvorenog koda.

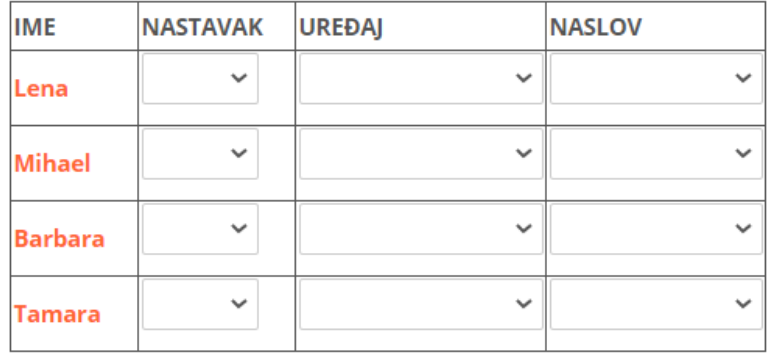

#### Rješenje:

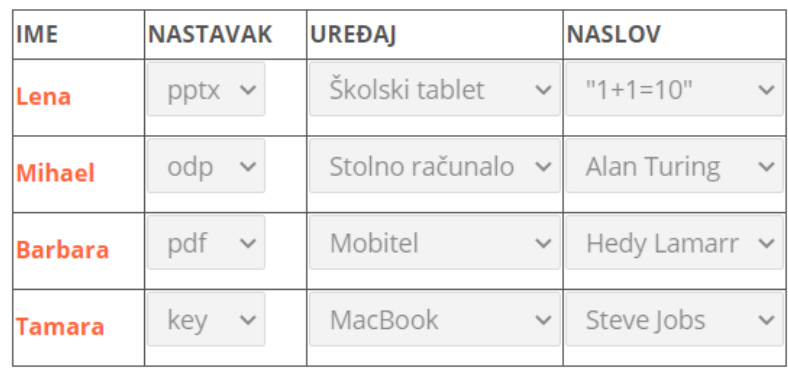

![](_page_8_Picture_0.jpeg)

![](_page_8_Picture_67.jpeg)

![](_page_9_Picture_0.jpeg)

![](_page_9_Picture_147.jpeg)

## Objašnjenje:

Plan je udaljenost kamere od objekta snimanja. Vrste planova ovise o tome koliko smo blizu ili daleko od osobe, događaja ili stvari koje snimamo.

Total ili opći plan daje puno informacija o okolini objekta kojega snimamo. Srednji plan, koji prikazuje osobu od glave do pete, najbliži je načinu na koji uobičajeno doživljavamo svijet i događaje u našoj okolini. Srednji plan, snimanje osobe do koljena naziva se američki plan, jer se često koristio u američkim vesternima. Plan u kojem je osoba snimljena do pojasa, naziva se Blizu. Krupni plan, kod kojeg lice ili glava osobe ispunjavaju kadar, koristi se da bi se istaknula važnost osobe ili prikazale emocije.

Detalj se snima iz velike blizine i, budući da ne daje odgovore na pitanja kada ili gdje, često se koristi za prijelaz na sljedeći kadar.

#### **6. Pravila o privatnosti <sup>2</sup>**

Kako se naziva dokument kojim se definira način na koji se upotrebljavaju tvoji osobni podaci na mrežnoj stranici ili aplikaciji?

- $\bigcirc$  Pravila o privatnosti
- O Pravila o osobnim podacima
- Pravila o sigurnosti
- O Pravila o objavama

PODACI KOJE GOOGLE PRIKUPLJA

#### Želimo vam objasniti koje vrste podataka prikupljamo dok upotrebljavate naše usluge

Podatke prikupljamo kako bismo svim svojim korisnicima pružali bolju uslugu. Na temelju njih možemo otkriti neke osnovne stvari, kao što je jezik kojim govorite, do onih složenijih, primjerice koji vas oglasi najviše zanimaju, koje su vam osobe najvažnije online ili koji bi vam se videozapis na YouTubeu mogao svidjeti. Podaci koje Google prikuplja i način na koji ih upotrebljava ovisi o vašoj upotrebi naših usluga i načinu na koji upravljate kontrolama privatnosti.

Kada niste prijavljeni na Google račun, podaci koje prikupljamo spremamo s jedinstvenim identifikatorima koji su povezani s preglednikom, aplikacijom ili uređajem koji upotrebljavate. Tako, na primjer, možemo primijeniti vaše postavke jezika na sve sesije pregledavanja.

![](_page_10_Picture_0.jpeg)

Označi sve informacije koje **nećemo** naći u tom dokumentu (za svaki netočan odgovor oduzima se 0,2 boda):

- □ Koje podatke prikuplja određena mrežna stanica ili aplikacija
- □ Popis svih vijesti koje su objavljenje na mrežnoj stranici
- □ Koliko ima videozapisa na mrežnoj stranici
- □ Mogu li kada poželim obrisati osobne podatke s usluge kojom se koristim
- □ Razdoblje u kojem će osobni podaci biti pohranjeni
- $\Box$  Popis autora videozapisa
- □ Koliko je ljudi posjetilo određenu mrežnu stranicu
- □ Koristi li stranica kolačiće (cookies) za prikupljanje podataka
- □ Hoće li moji osobni podaci biti dijeljeni s drugima
- □ Koja vrsta i veličina fonta se koristi na mrežnoj stranici

#### Rješenje:

- Pravila o privatnosti
- □ Koje podatke prikuplja određena mrežna stanica ili aplikacija
- Popis svih vijesti koje su objavljenje na mrežnoj stranici O Pravila o osobnim podacima

■ Koliko ima videozapisa na mrežnoj stranici

- Pravila o sigurnosti
- Pravila o objavama
- □ Mogu li kada poželim obrisati osobne podatke s usluge kojom se koristim
- Razdoblje u kojem će osobni podaci biti pohranjeni
- Popis autora videozapisa
- Koliko je ljudi posjetilo određenu mrežnu stranicu
- □ Koristi li stranica kolačiće (cookies) za prikupljanje podataka
- Hoće li moji osobni podaci biti dijeljeni s drugima

#### Objašnjenje:

■ Koja vrsta i veličina fonta se koristi na mrežnoj stranici

Pravila o privatnosti su dokument u kojem se navode pravila o prikupljanju osobnih podataka na nekoj mrežnoj stranici ili aplikaciji: koji podaci se prikupljaju, gdje i na koji rok se spremaju, na koji se način upotrebljavaju i dijele.

Obavezno proučite te dokumente prije nego li upišete svoje osobne podatke. Primjer Pravila o privatnosti <https://policies.google.com/privacy?hl=hr>

![](_page_11_Picture_0.jpeg)

## **7. Sladoled <sup>2</sup>**

Marta, Nika, Ena i Tea obožavaju sladoled. Cijena jedne kuglice sladoleda ovisi o vrsti i određuje se sljedećim grafičkim prikazom algoritma:

![](_page_11_Figure_4.jpeg)

Neke djevojčice su naručile dvije različite vrste okusa. Za svaku vrstu okusa algoritam se ponavlja i određuje se cijena jedne kuglice. Voćne vrste okusa su jagoda, malina i banana. Izračunaj ukupnu cijenu koju treba platiti svaka djevojčica.

*Napomena: u predviđeno polje upisati samo broj.*

![](_page_11_Picture_60.jpeg)

![](_page_12_Picture_0.jpeg)

#### Rješenje:

![](_page_12_Picture_101.jpeg)

## Objašnjenje:

Cijena jedne kuglice sladoleda ovisi o vrsti i određuje se algoritmom grananja: cijena kuglice sladoleda okusa jagode iznosi 3 kn cijena kuglice ostalih voćnih okusa (malina, banana) je 4 kn

sve ostale vrste koje nisu voćne (u ovom slučaju vanilija i čokolada) imaju cijenu od 5 kn.

![](_page_12_Picture_102.jpeg)

![](_page_12_Figure_8.jpeg)

Krešin klub Digitalac odlučio je nagraditi mlade nade te je izradio igračku u obliku pločice s kuglicama koje treba ubaciti u rupicu u sredini. Naginjanjem pločice gore, dolje, lijevo i desno kuglice treba ubaciti u rupicu na sredini pločice.

![](_page_13_Picture_0.jpeg)

![](_page_13_Figure_2.jpeg)

![](_page_14_Picture_0.jpeg)

![](_page_14_Figure_2.jpeg)

![](_page_15_Picture_0.jpeg)

![](_page_15_Picture_74.jpeg)

![](_page_16_Picture_0.jpeg)

- MySpace  $\Box$
- □ Dropbox
- $\Box$ One2Box
- O OneDrive
- □ Google Disk

#### Rješenje:

- MySpace  $\Box$
- Dropbox 0
- One2Box
- OneDrive  $\mathcal{S}$
- Google Disk  $\mathcal{S}$

#### Objašnjenje:

Google Disk, OneDrive i Dropbox su usluge za pohranu u oblaku, no Dropbox ne omogućava prijavu s AAI korisničkim podacima.